# **HOW TO FILL IN A PASSENGER LOCATOR FORM**

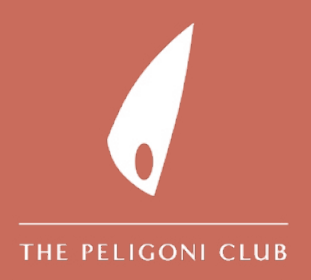

### **STEP 1: GO ONLINE**

#### Open this link <https://travel.gov.gr/#/> Avoid Internet Explorer as it's a bit glitchy!

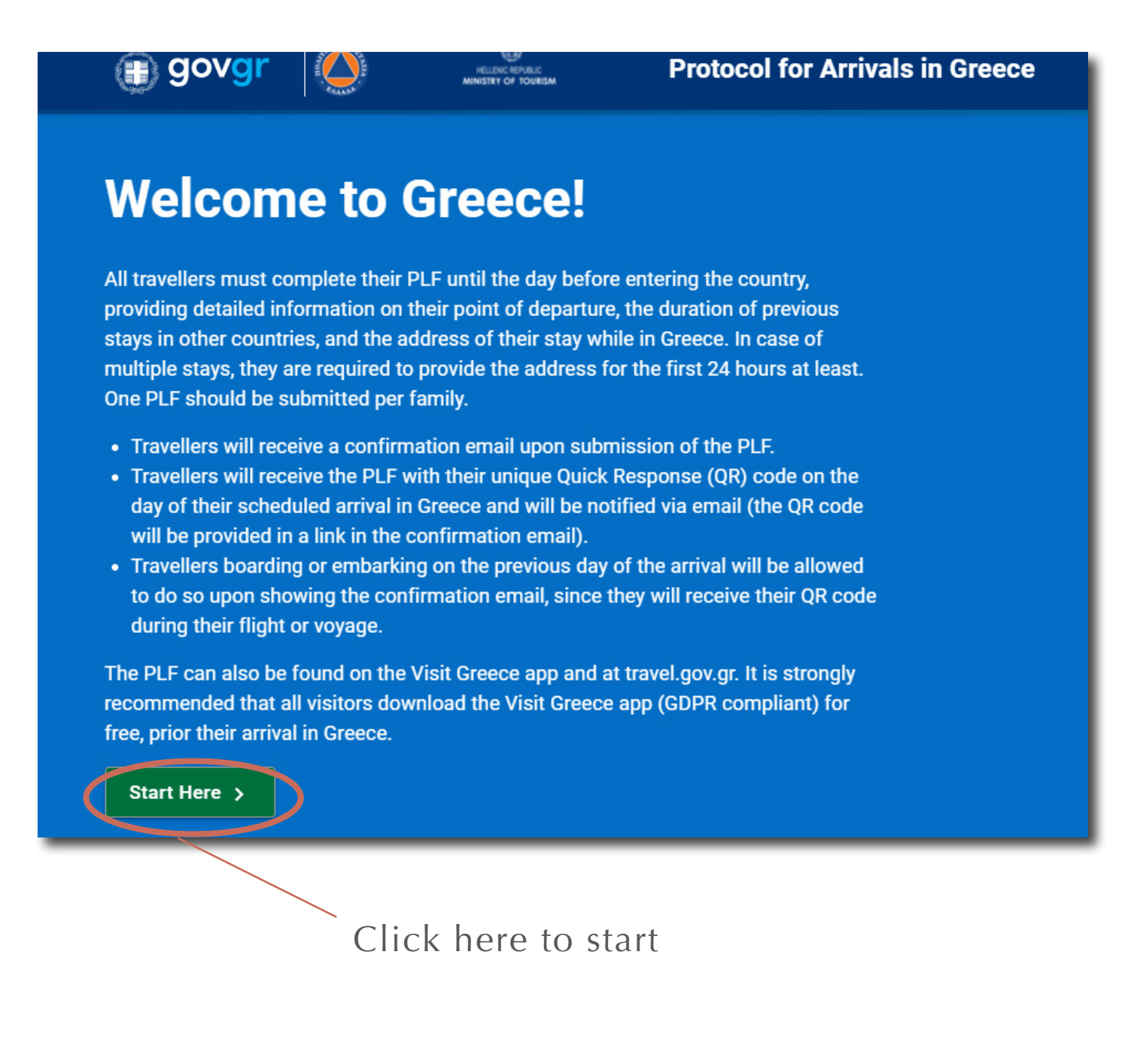

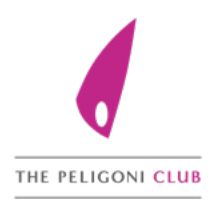

### **STEP 2: REGISTER**

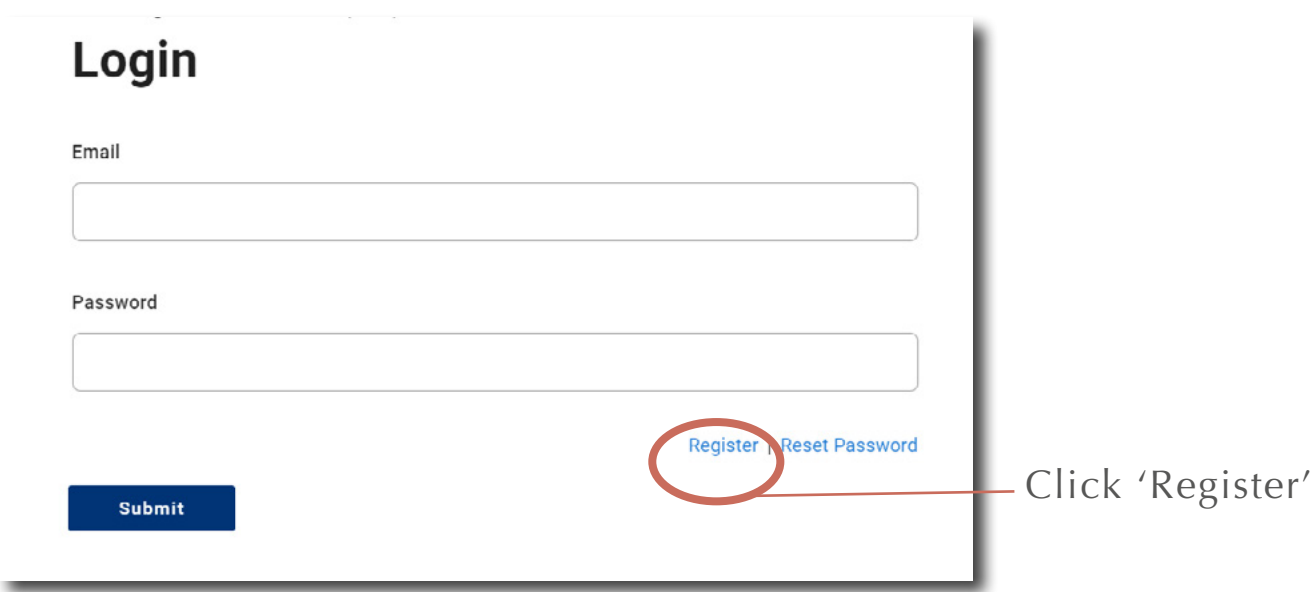

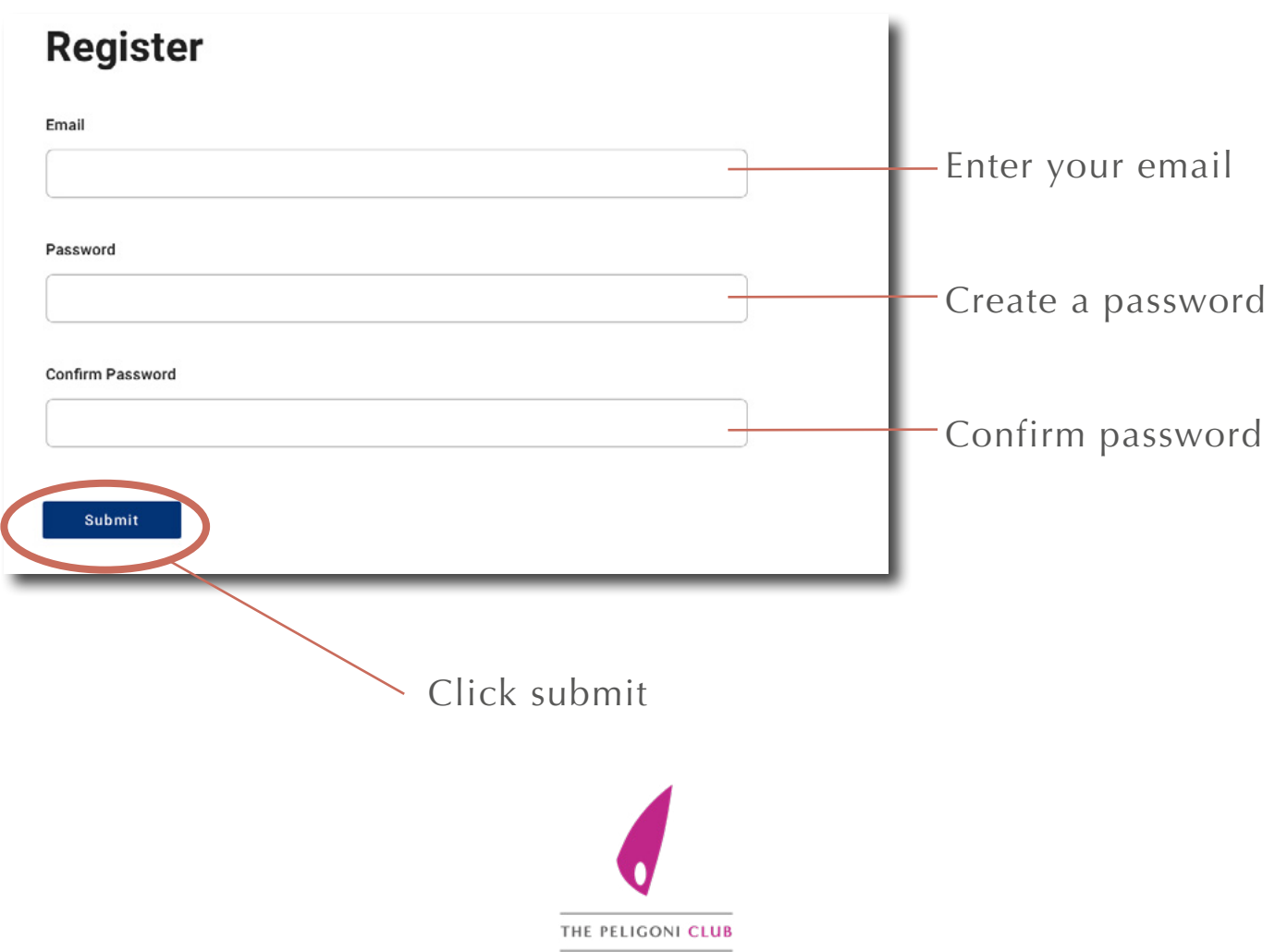

## **STEP 3: ACTIVATE YOUR ACCOUNT**

You will receive an email like this from Hellenic Republic. Click the link on the email to verify your account.

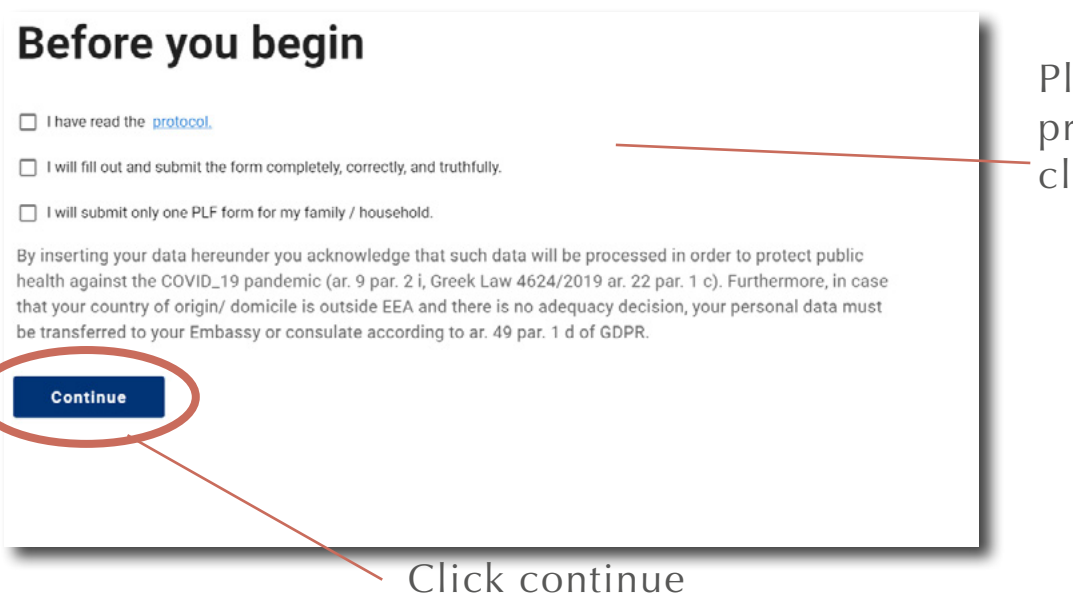

Please read the protocol and then click all 3 boxes.

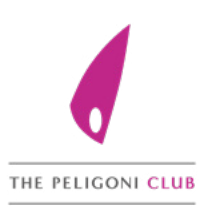

### **STEP 4: ENTER TRANSPORT DETAILS**

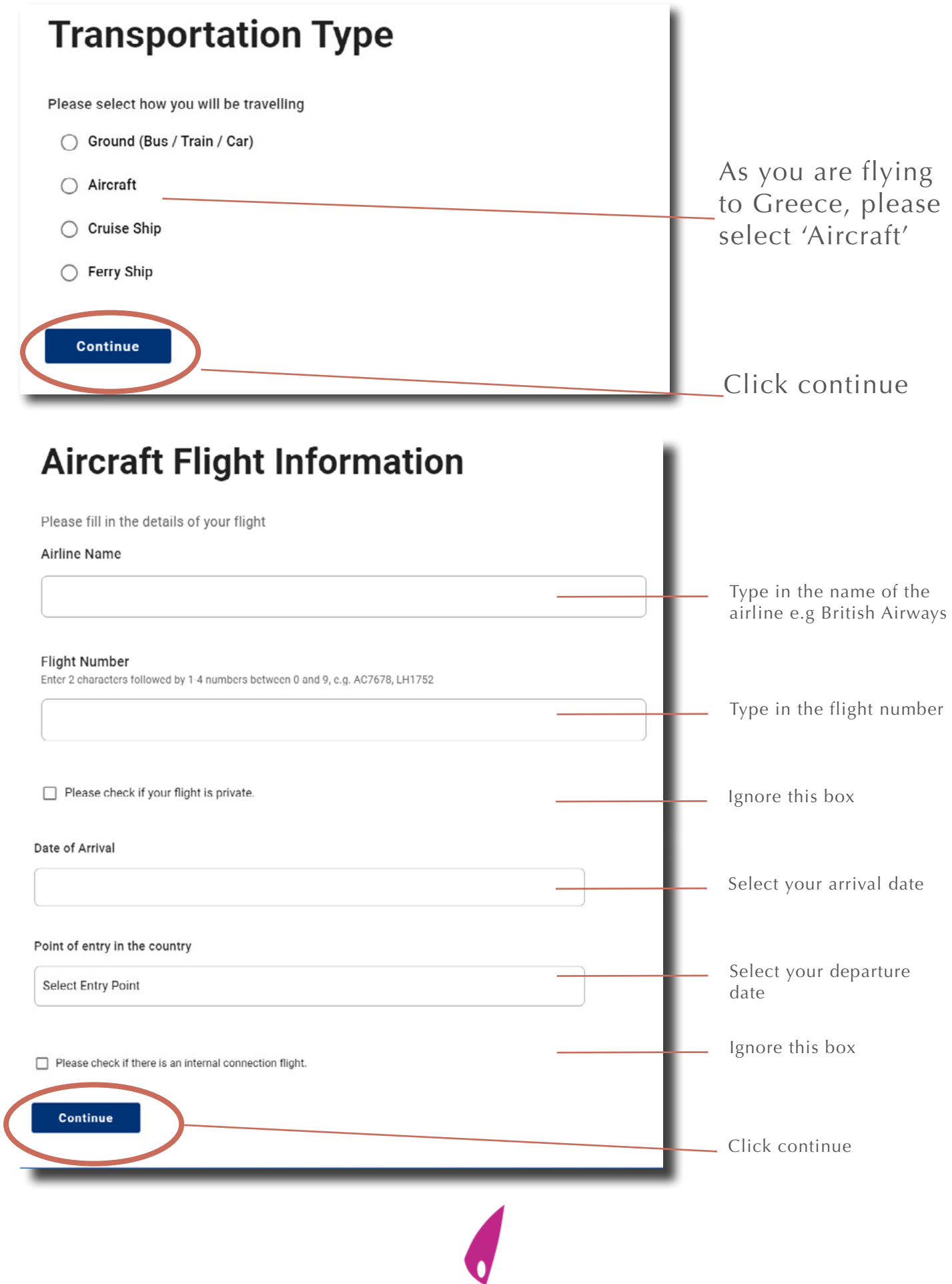

THE PELIGONI CLUB

## **STEP 5: YOUR DETAILS**

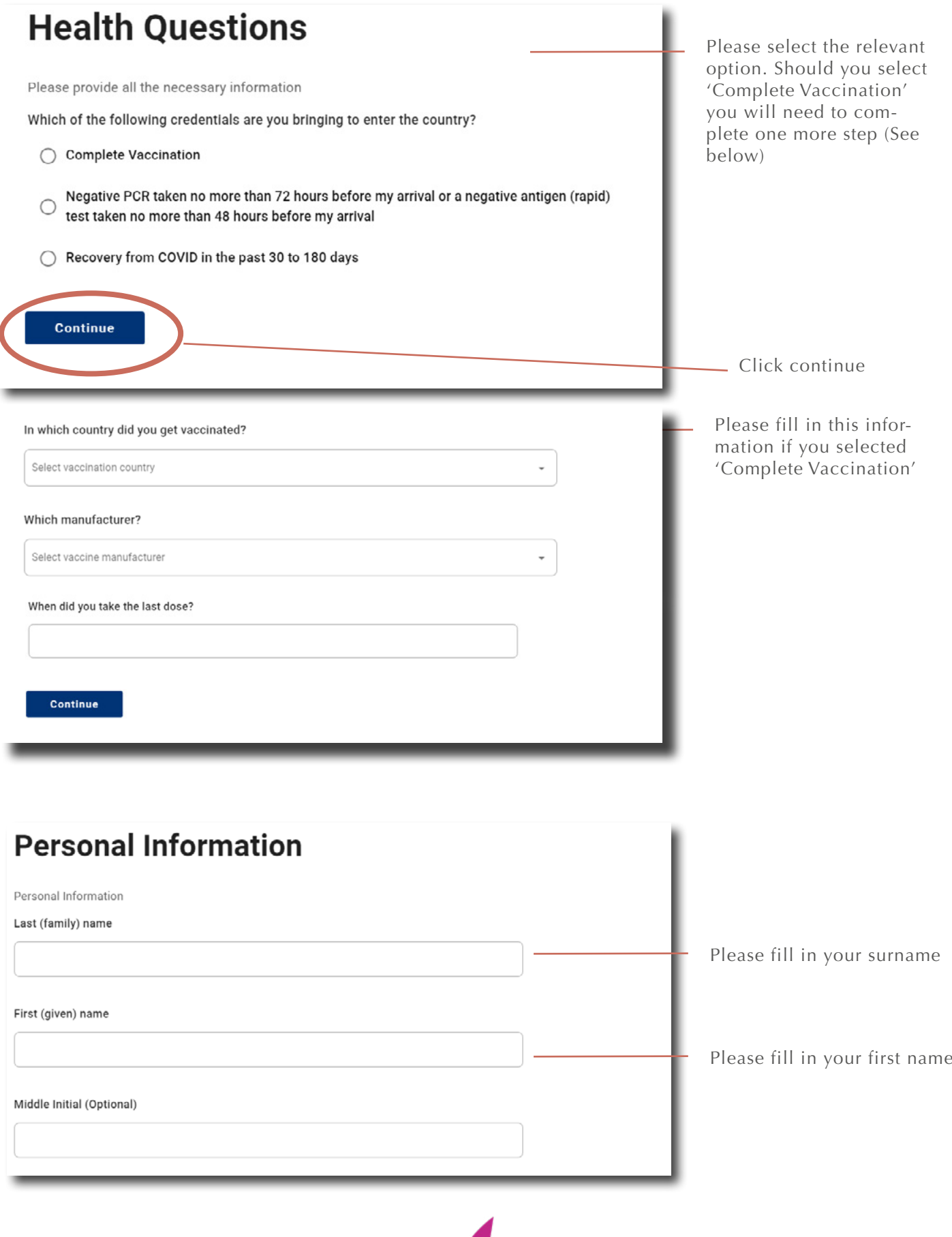

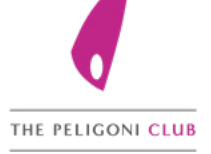

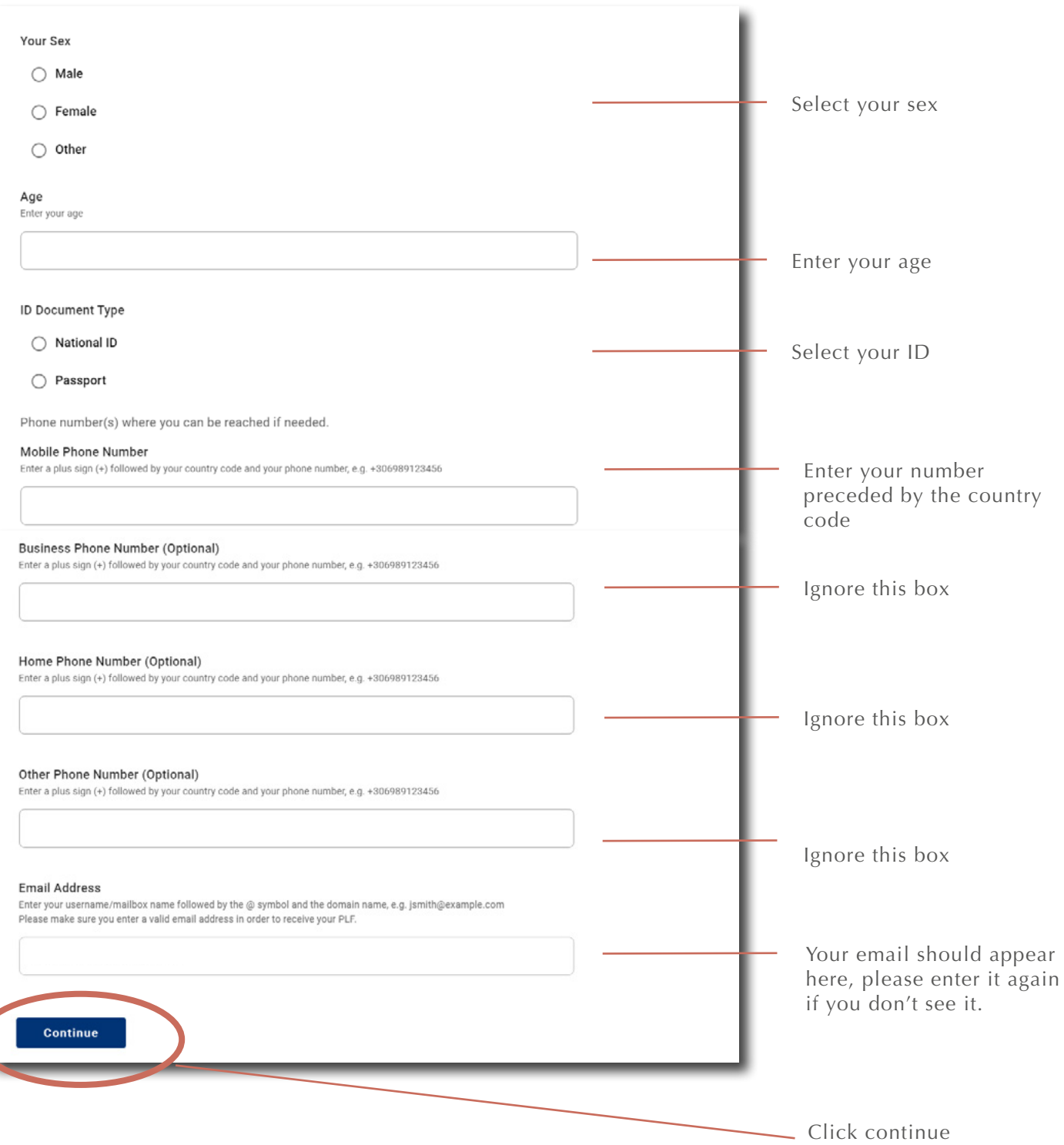

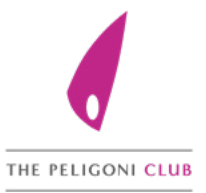

#### **Permanent Address**

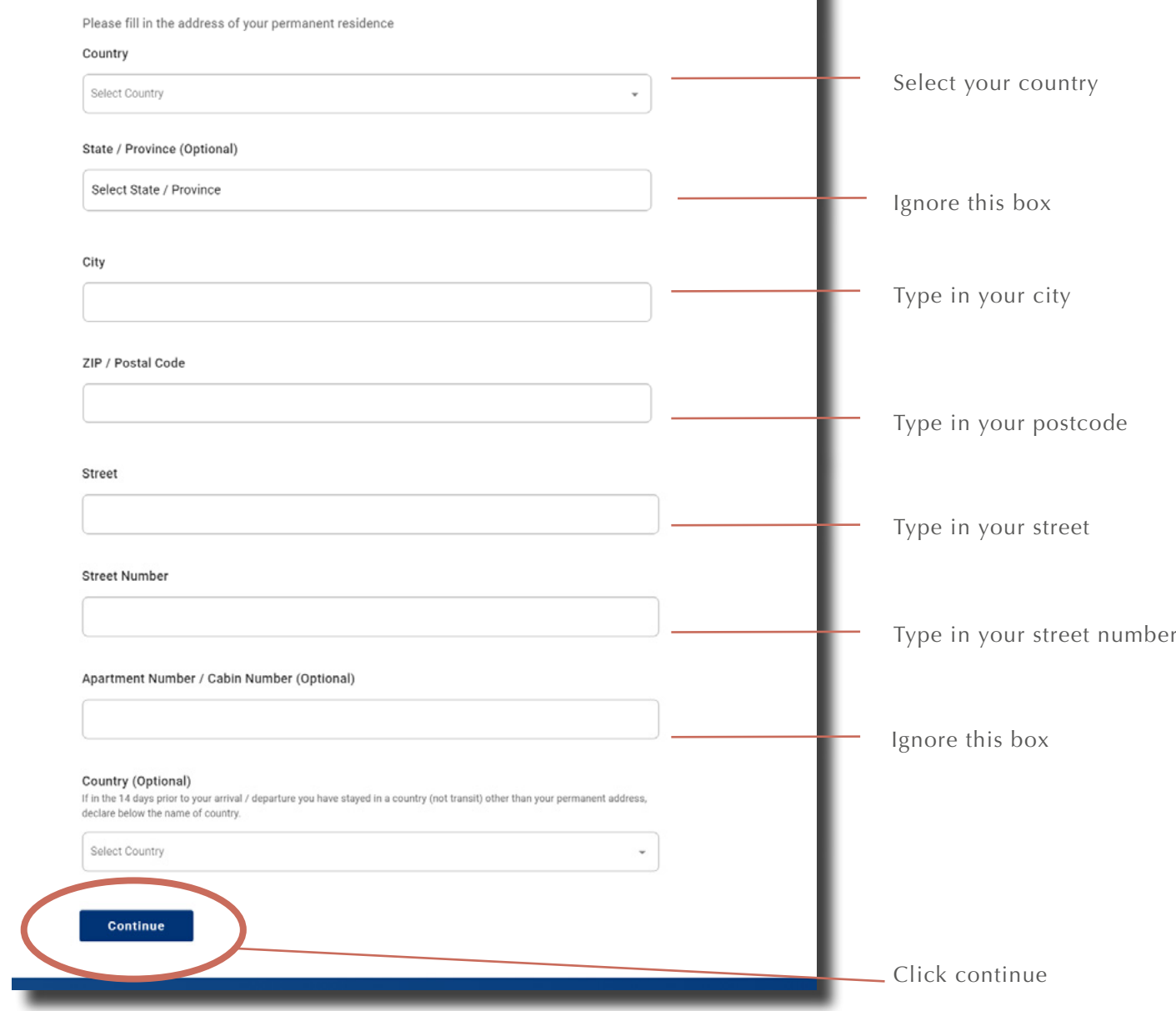

٠

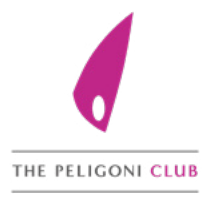

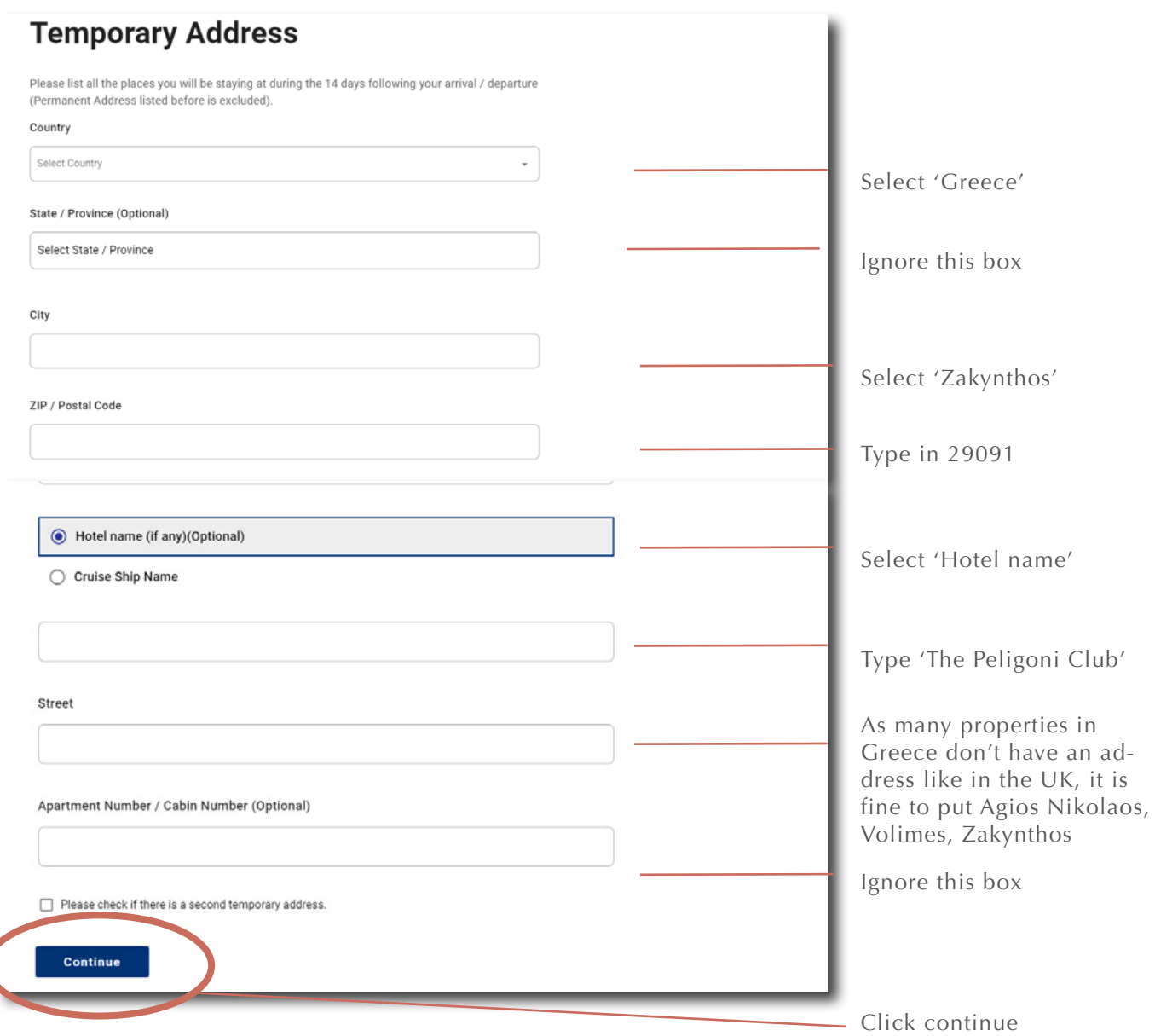

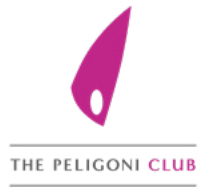

## **STEP 6: YOUR EMERGENCY CONTACT**

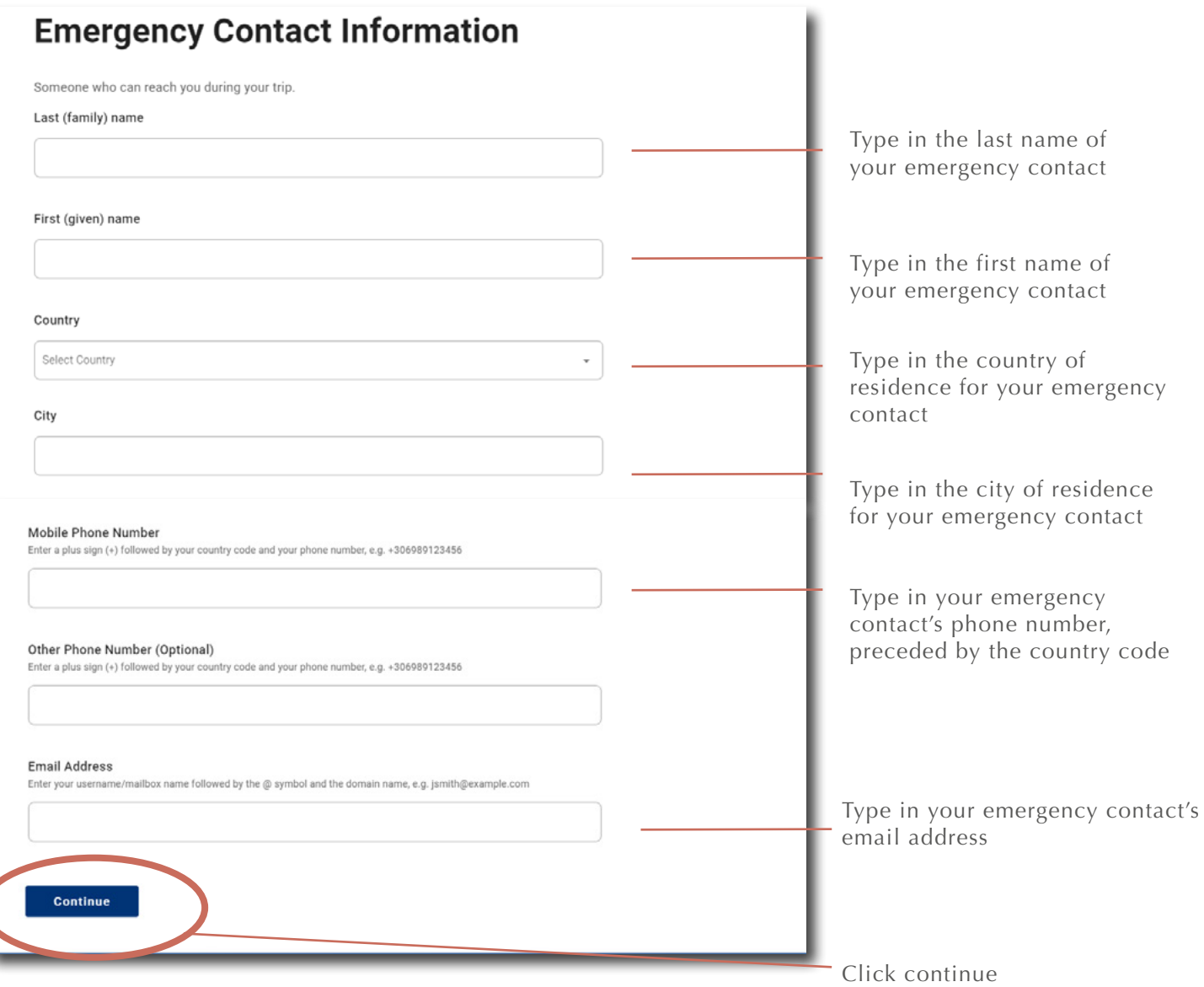

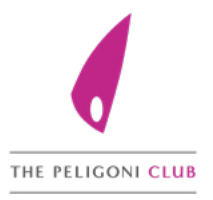

### **STEP 7: DETAILS OF OTHER PASSENGERS**

#### **Travel Companions - Family**

ADD FAMILY MEMBER

Continue

If you are travelling with family please include ALL family members by clicking on 'ADD FAMILY MEMBER' for each member added **before** clicking on'Continue'

#### **Travel Companions - Family**

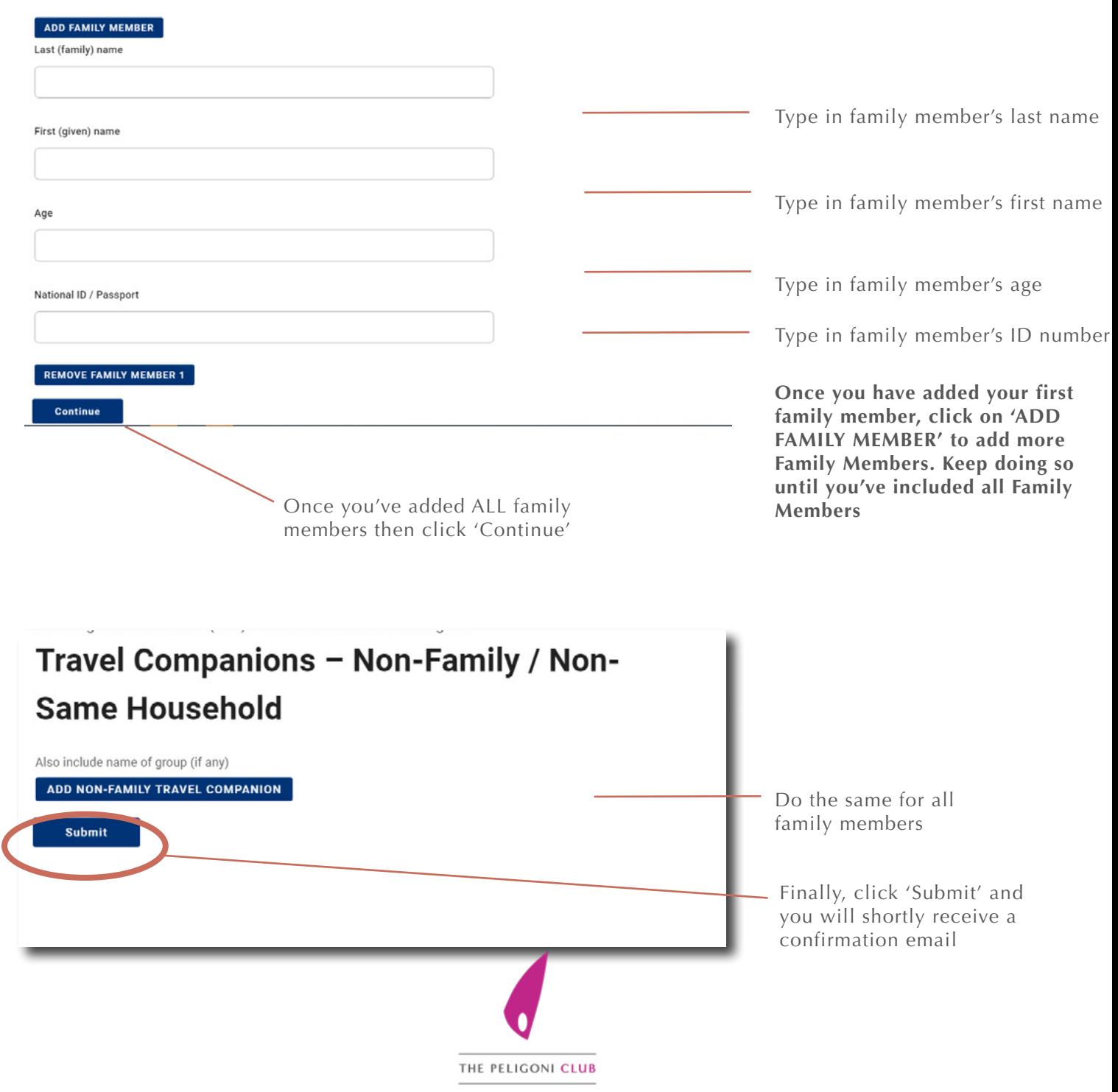

## **STEP 8: DOUBLE CHECK**

You will receive an instant confirmation email, please check this and ensure that all members of your party have been listed.

If they are not listed, they will be denied boarding. If they are not listed you will have to submit a new form.

You will receive the Quick Response (QR) Code in your email at 10pm (UK time) prior to your departure.

You will be asked to **present your QR Code** at check-in and on arrival, either in digital format or hard copy – both are acceptable.

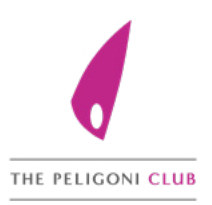